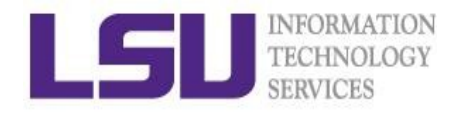

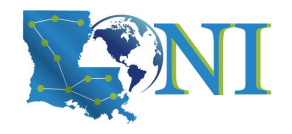

# Basic Shell Scripting

# **Dr. Zach Byerly HPC User Support Specialist**

LSU & LONI HPC LSU HPC: hpc.lsu.edu LONI: loni.org sys-help@loni.org

> Louisiana State University Baton Rouge February 9, 2022

#### **High Performance Computing**

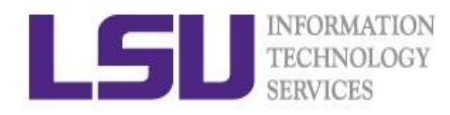

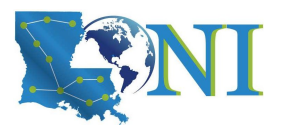

#### **Outline**

- *• Introduction to Linux Shell*
- Shell Scripting Basics
	- Variables/Special Characters
	- Arithmetic Operations
- Beyond Basic Shell Scripting
	- Control flow
	- Functions
- Advanced Text Processing Commands (grep, sed, awk)

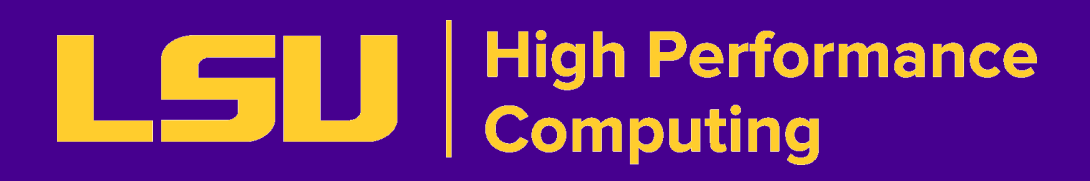

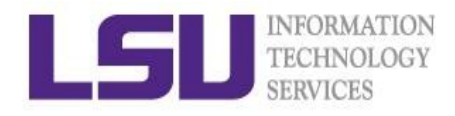

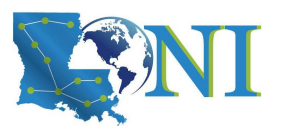

### What is a Linux Shell?

- An application running on top of the kernel and provides a command line interface to the system
- Types of shell with varied features
	- o sh
		- o the original Bourne shell.
	- o ksh

**o** one of the three: Public domain ksh (pdksh), AT&T ksh or mksh

- o bash
	- o the GNU Bourne-again shell. It is mostly Bourne-compatible, mostly POSIXcompatible, and has other useful extensions. It is the default on most Linux systems.
- o csh
	- o BSD introduced the C shell, which sometimes resembles slightly the C programming language.
- o tcsh
	- o csh with more features. csh and tcsh shells are NOT Bourne-compatible.

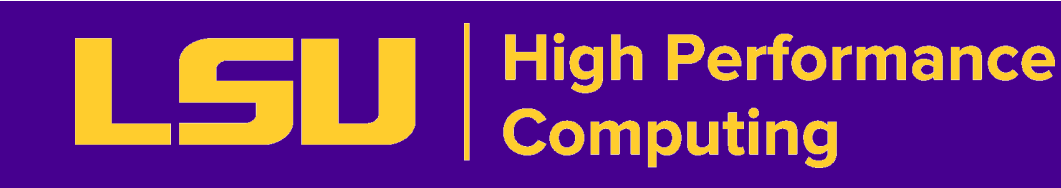

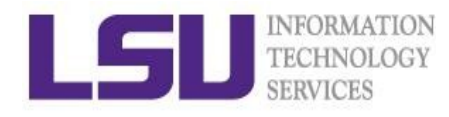

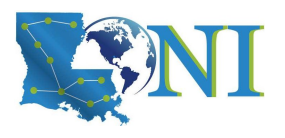

#### What can you do with a shell?

- Check the current shell you are using
	- echo \$0
- List available shells on the system
	- cat /etc/shells
- Change to another shell
	- $\blacksquare$  csh
- Date
	- date
- wget: get online files
	- wget https://website.com/filename.tgz
- Compile and run applications
	- gcc hello.c –o hello
	- ./hello
- Automate lots of commands using a script
- Use the shell script to run jobs

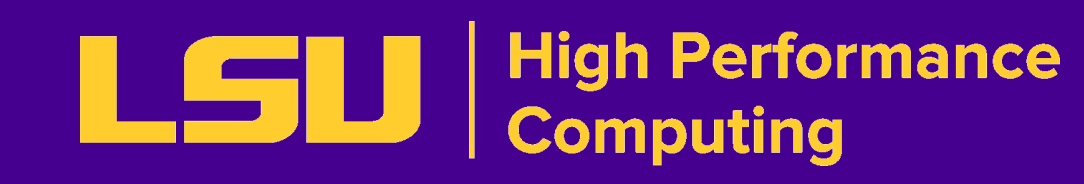

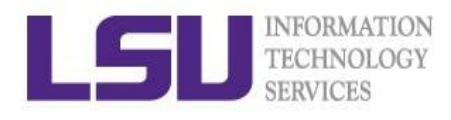

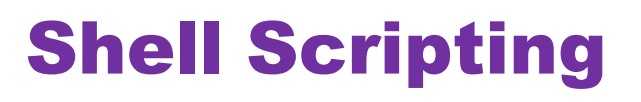

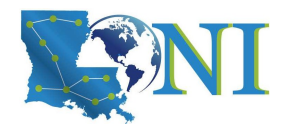

- **EXECT** Script: a program written for a software environment to automate execution of tasks
	- A series of shell commands put together in a file
	- **EXED When the script is executed, those commands will be executed** one line at a time automatically
	- **EXECT:** Shell script is interpreted, not compiled.
- The majority of script programs are "quick and dirty", where the main goal is to get the program written quickly
	- **Often, we write scripts and only use them ourselves**
	- Shell scripts can be made robust so that many other people can use them over and over.

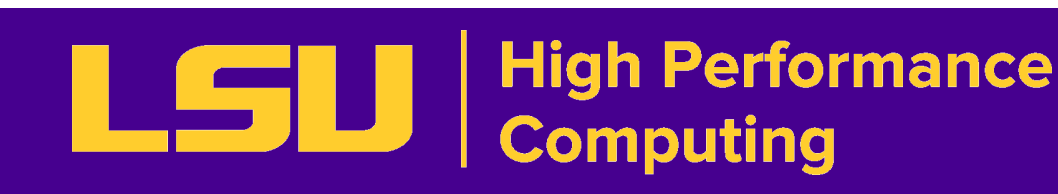

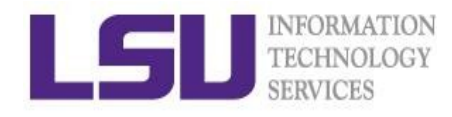

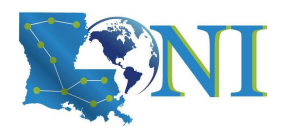

### When NOT to use Shell Scripting…

- Selected situations:
	- o Resource-intensive tasks, especially where speed is a factor (sorting, hashing, recursion [2] ...)
	- o Procedures involving heavy-duty math operations, especially floating point arithmetic, arbitrary precision calculations, or complex numbers (use C++ or FORTRAN instead)
	- o Complex applications, where structured programming is a necessity (type-checking of variables, function prototypes, etc.)
	- o Extensive file operations required (Bash is limited to serial file access, and that only in a particularly clumsy and inefficient lineby-line fashion.)
	- o Need native support for multi-dimensional arrays, data structures, such as linked lists or trees
	- o Need to use libraries or interface with legacy code

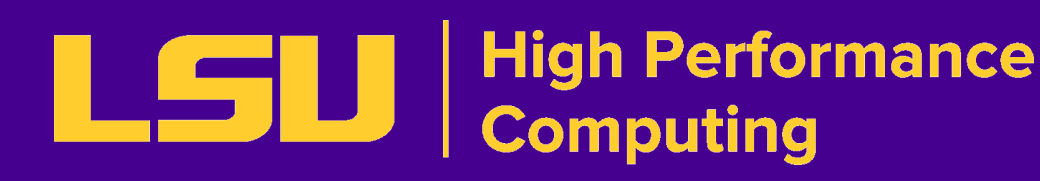

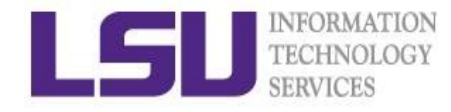

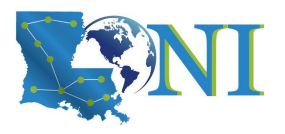

#!/bin/bash

# My first bash script # by Zach Byerly

echo "Hello World!"

[mtiger@smic training]\$ bash hello\_world.sh # run using bash Hello World! [mtiger@mike2 training]\$ chmod +x hello-world.sh # make executable [mtiger@mike2 training]\$ ./hello-world.sh # execute the script Hello World!

**Basic Shell Scripting**

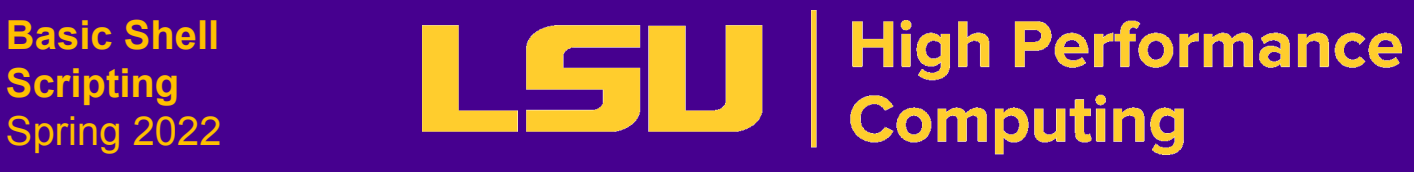

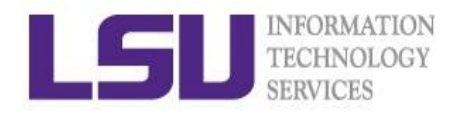

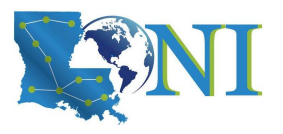

#### **Outline**

- Introduction to Linux Shell
- Shell Scripting Basics
	- *• Variables/Special Characters*
	- Arithmetic Operations
- Beyond Basic Shell Scripting
	- Flow Control
	- Functions
- Advanced Text Processing Commands (grep, sed, awk)

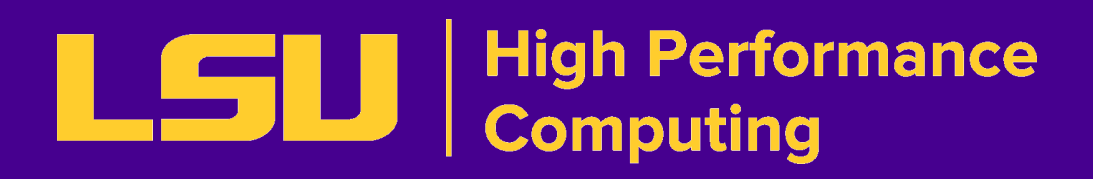

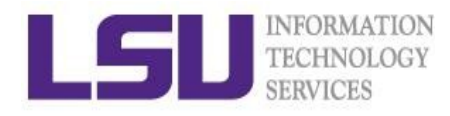

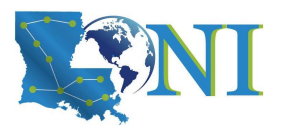

#### Variables

- Rules for variable names
	- Must start with a letter or underscore
	- Number can be used anywhere else
	- Do not use special characters such as  $\mathcal{C}$ ,  $\#\,$ ,  $\mathcal{E}$ ,  $\mathcal{S}$
	- Case sensitive
	- Allowed: VARIABLE, VAR1234able, var\_name, \_VAR
	- *Not* allowed: 1var, %name, \$myvar, var@NAME, myvar-1
- $\blacksquare$  To reference a variable, prepend  $\spadesuit$  to the name of the variable
- **Example: \$PATH, \$LD LIBRARY PATH, \$myvar etc.**

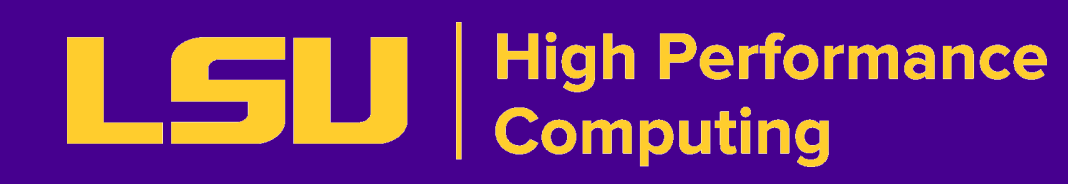

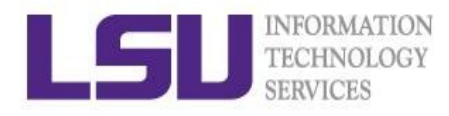

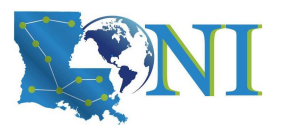

#### Global and Local Variables

- Two types of variables:
	- Global (Environmental) variables
		- o Inherited by subshells (child process, see next slide)
		- $\circ$  provide a simple way to share configuration settings between multiple applications and processes in Linux
		- o Using all uppercase letters by convention
		- o Example: PATH, LD\_LIBRARY\_PATH, DISPLAY etc.
		- o printenv/env list the current environmental variables in your system.
	- Local (shell) variables
		- o Only visible to the current shell
		- o Not inherited by subshells

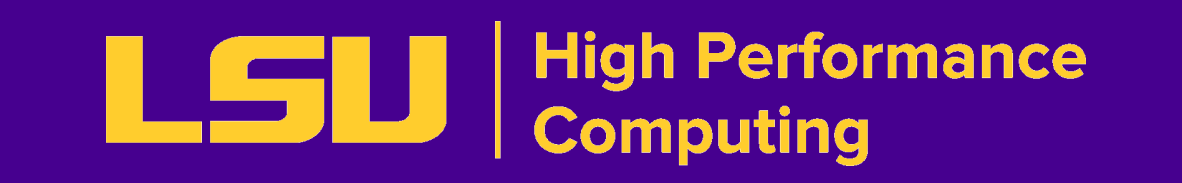

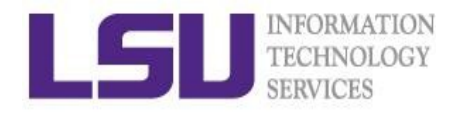

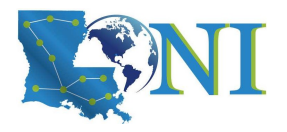

- Local (Shell) variables are only valid within the current shell, while environment variables are valid for all subsequently opened shells.
- Example: useful when running a script, where exported variables (global) at the terminal can be inherited within the script.

### Editing Variables

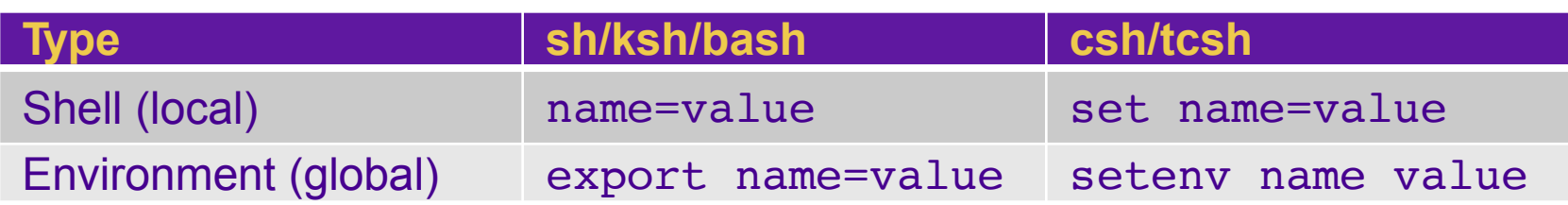

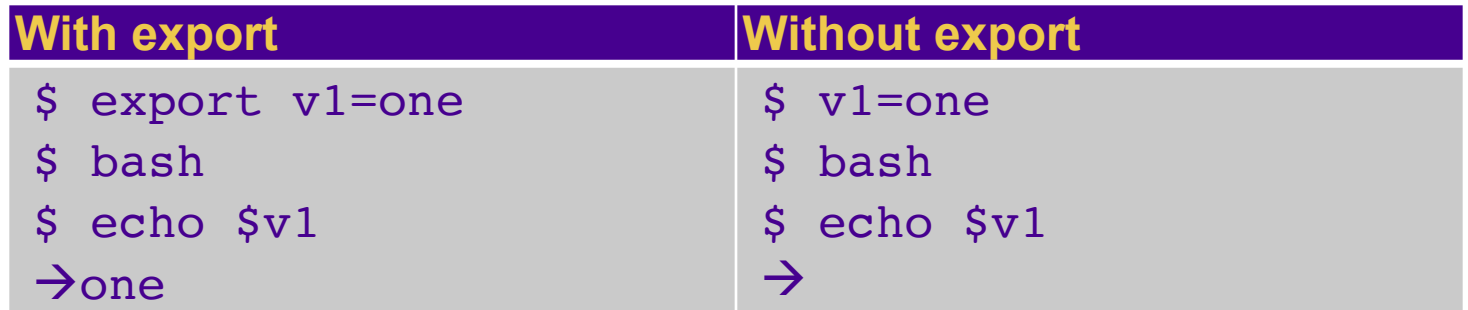

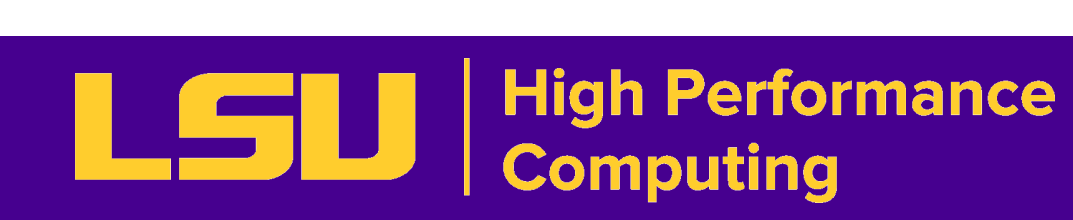

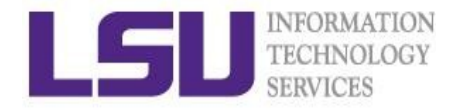

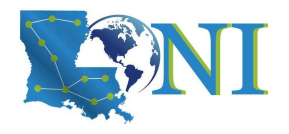

Using the source command, it has a synonym in dot "." (period)

• Syntax:

#### How to inherit variables in the script?

```
[mtiger@mike2 training]$ cat source var.sh
#!/bin/bash
export myvar="newvalue"
[mtiger@mike2 training]$ bash source_var.sh
[mtiger@mike2 training]$ echo $myvar
[mtiger@mike2 training]$ source source var.sh
```
[mtiger@mike2 training]\$ echo \$myvar newvalue

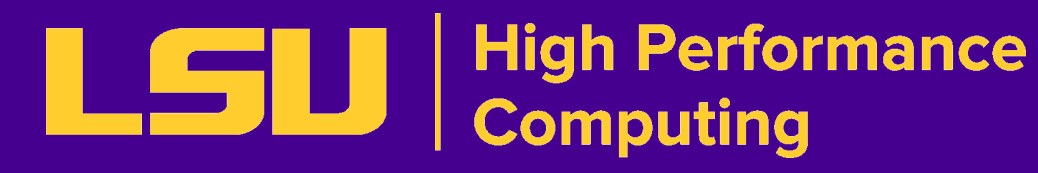

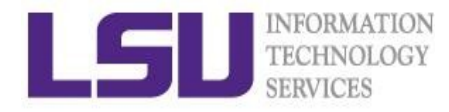

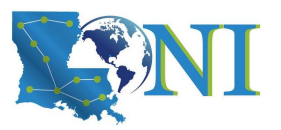

# List of Some Environment Variables

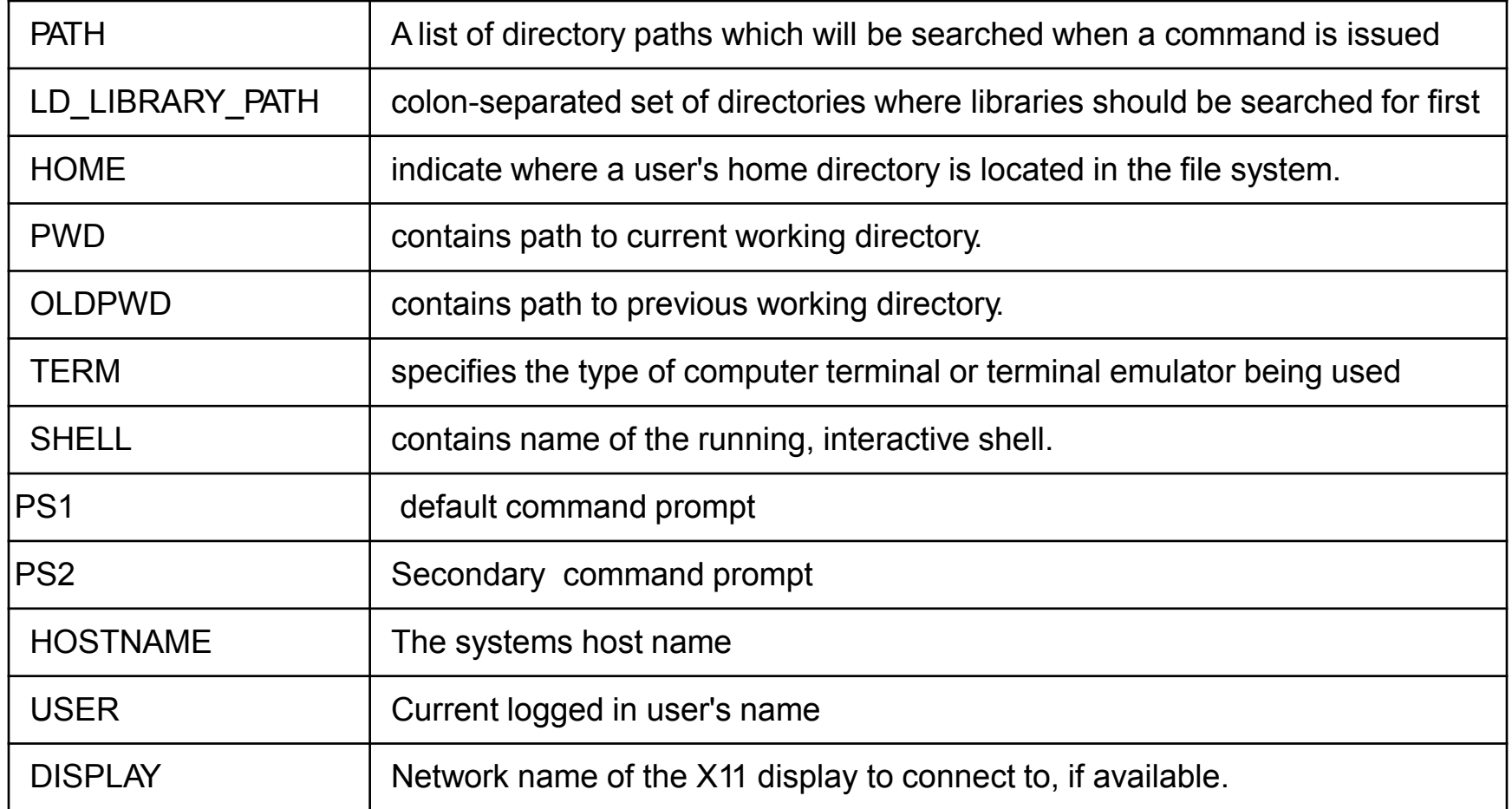

**Basic Shell Scripting** Spring 2022

#### | High Performance<br>| Computing LSU I

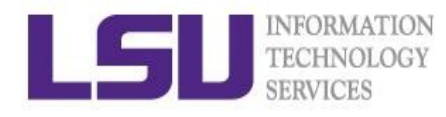

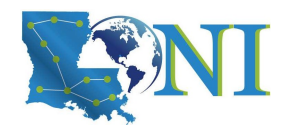

#### **Quotations**

- Single quotation
	- Enclosing characters in single quotes (') preserves the literal value of each character within the quotes. A single quote may not occur between single quotes, even when preceded by a backslash.
- Double quotation
	- Enclosing characters in double quotes (") preserves the literal value of all characters within the quotes, with the exception of '\$', '`', '\'
- Back "quotation?"
	- Command substitution  $($   $\rightarrow$   $)$  allows the output of a command to replace the command itself, enclosed string is executed as a command, almost the same as \$()

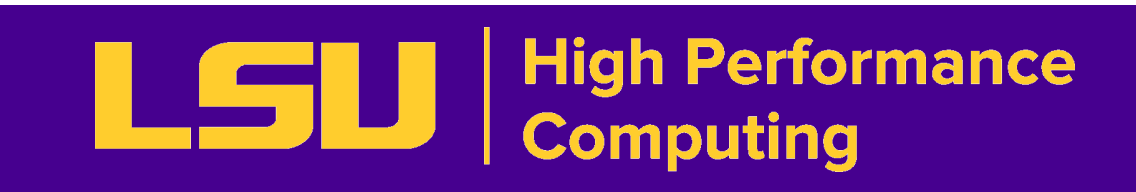

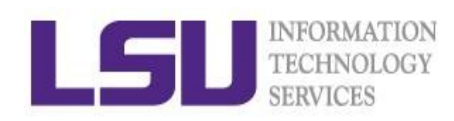

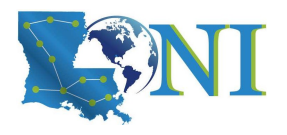

```
[mtiger@smic2 ~]$ str1='echo $USER'
[mtiger@smic2 ~]$ echo "$str1"
echo $USER
[mtiger@smic2 ~]$ str2="echo $USER"
[mtiger@smic2 ~]$ echo "$str2"
echo mtiger
[mtiger@smic2 ~]$ str3=`echo $USER`
[mtiger@smic2 ~]$ echo $str3
mtiger
[mtiger@smic2 ~]$ str3=$(echo $USER)
[mtiger@mike1 ~]$ echo "$str3"
mtiger
```
Always use double quotes around variable substitutions and command substitutions: "\$foo", "\${foo}"

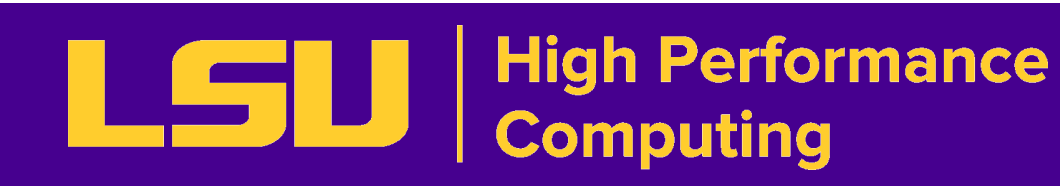

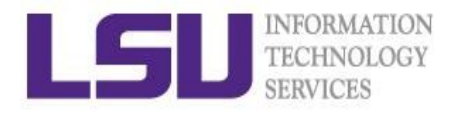

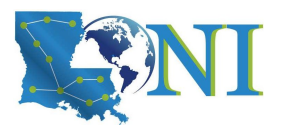

#### Special Characters

- # Start a comment line. \$ Indicate the name of a variable. Escape character to display next character literally {} Enclose name of variable ; Command separator. Permits putting two or more commands on the same line. ;; Terminator in a case option . "dot" command, equivalent to source (for bash only) Pipe: use the output of a command as the input of another one  $\geq$ Redirections (0<: standard input; 1>: standard out; 2>: standard error)
- **Basic Shell Scripting** Spring 2022

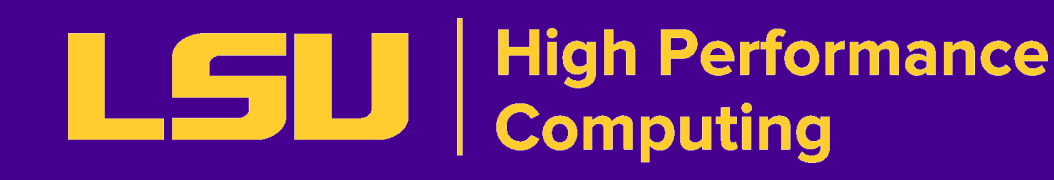

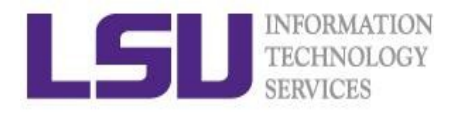

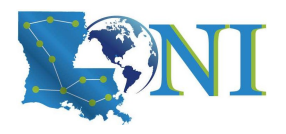

#### Special Characters

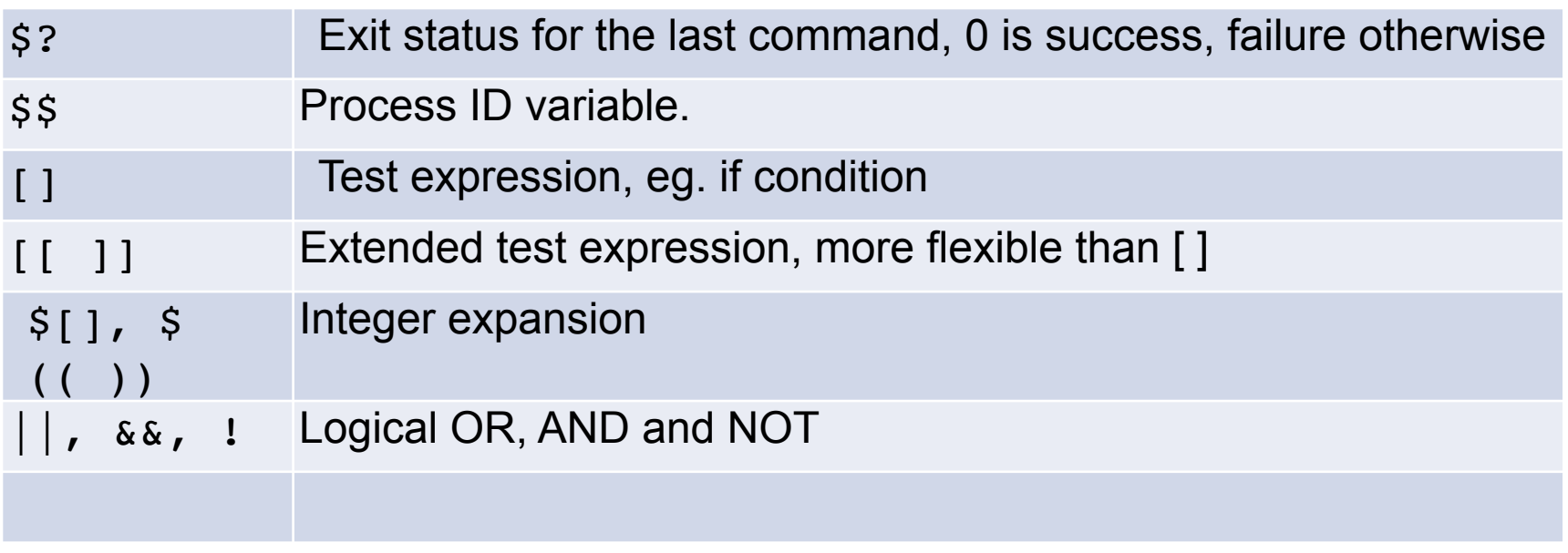

**Basic Shell Scripting**

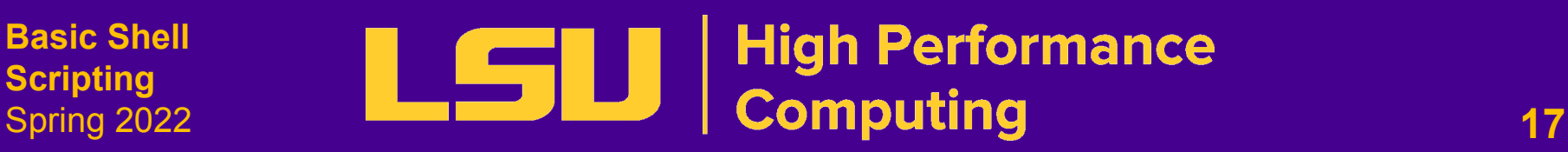

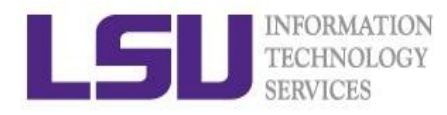

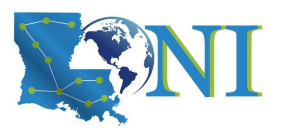

#### **Outline**

- **Introduction to Linux Shell**
- Shell Scripting Basics
	- Variables/Special Characters
	- *• Arithmetic Operations*
- Beyond Basic Shell Scripting
	- Flow Control
	- Functions
- Advanced Text Processing Commands (grep, sed, awk)

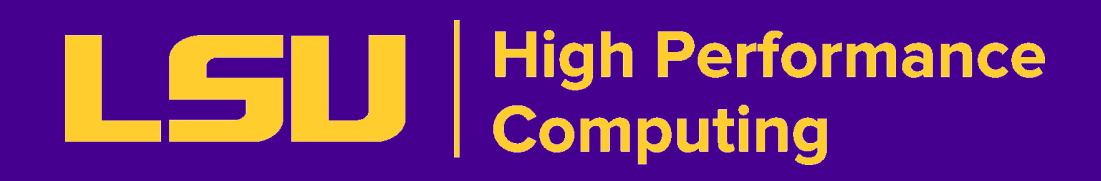

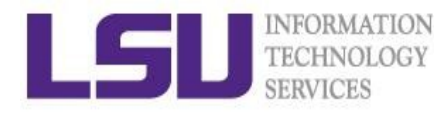

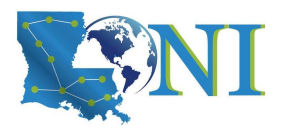

#### Integer Arithmetic Operations

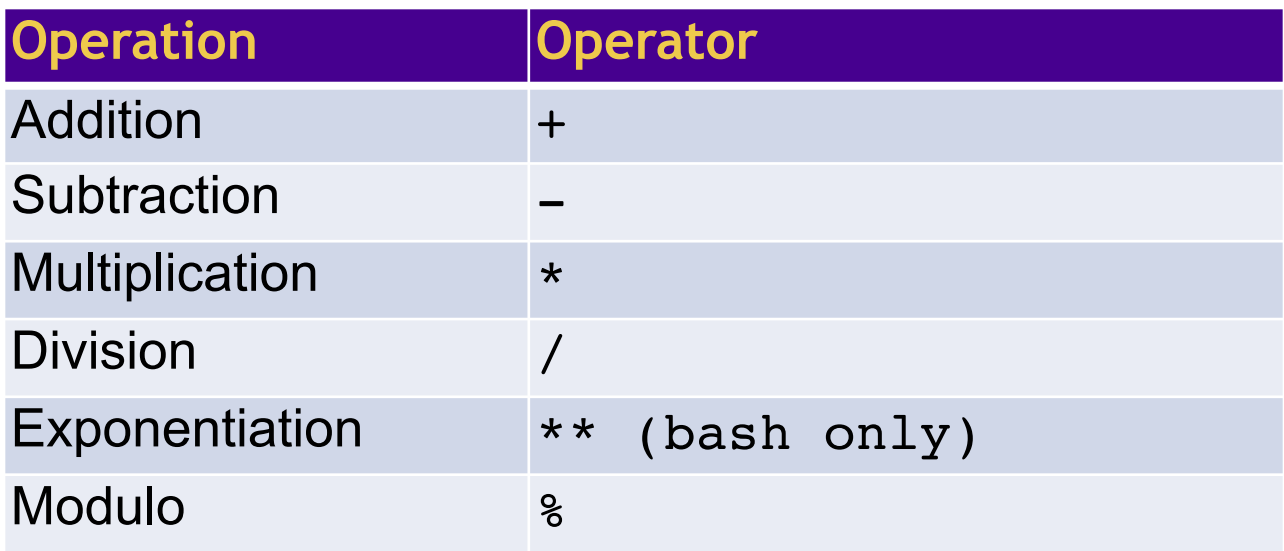

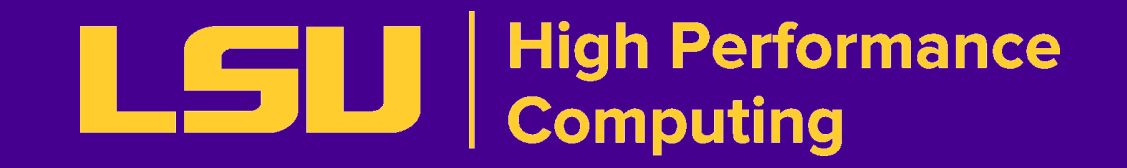

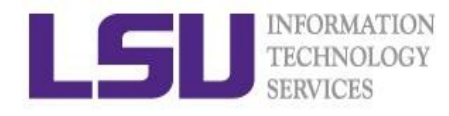

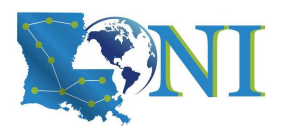

### Integer Arithmetic Operations

- $\bullet$   $\zeta((\ldots))$  or  $\xi[\ldots]$  commands
	- $\circ$  x=\$((1+2)) # Addition, suggested
	- $\circ$  echo \$[\$x\*\$x] # Multiplication, deprecated
- let command:
	- $\circ$  let  $c=\frac{5x+5x}{x}$  # no space
	- $\circ$  let  $c=x+x$  # you can omit the \$ sign
	- $\circ$  let  $c=" x + x"$  # can have space
	- $\circ$  let c+=1 or let --c  $\#$  C-style increment operator
- expr command:
	- $\circ$  expr 10 / 2 (space required)

Note: Bash is picky about spaces!

**Basic Shell Scripting** Spring 2022

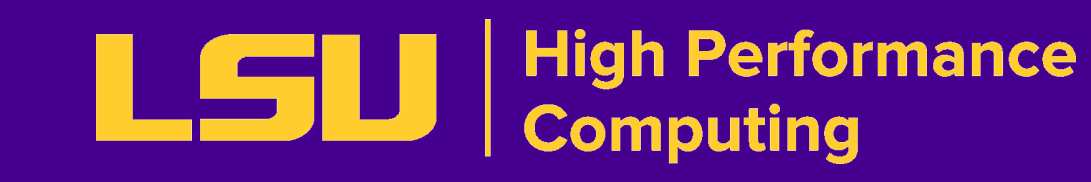

**20**

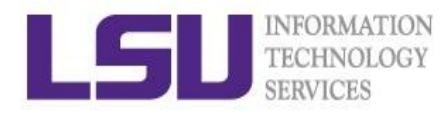

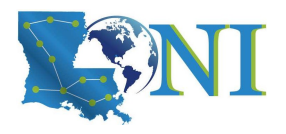

#### Floating-Point

GNU basic calculator (bc) external calculator

■ Add two numbers

echo "3.8 + 4.2" | bc

■ Divide two numbers and print result with a precision of 5 digits:

echo "scale=5; 2/5" | bc

- Convert between decimal and binary numbers echo "ibase=10; obase=2; 10" |bc
- Call bc directly:

```
bc <<< "scale=5; sqrt(2)"
```
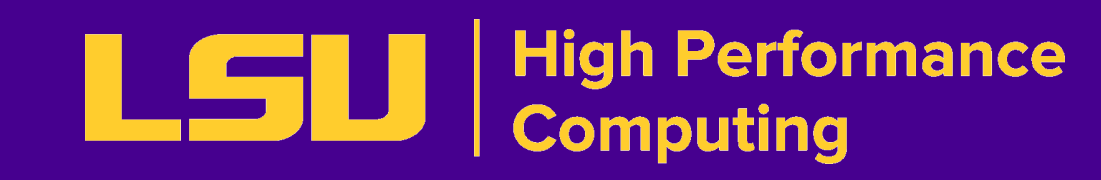

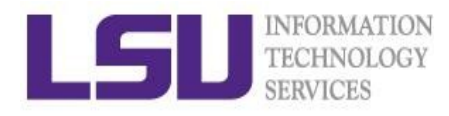

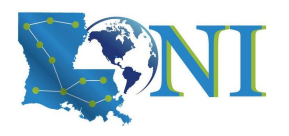

#### **Outline**

- Introduction to Linux Shell
- Shell Scripting Basics
	- Variables/Special Characters
	- Arithmetic Operations
- Beyond Basic Shell Scripting
	- *• Flow Control*
	- Functions
- Advanced Text Processing Commands (grep, sed, awk)

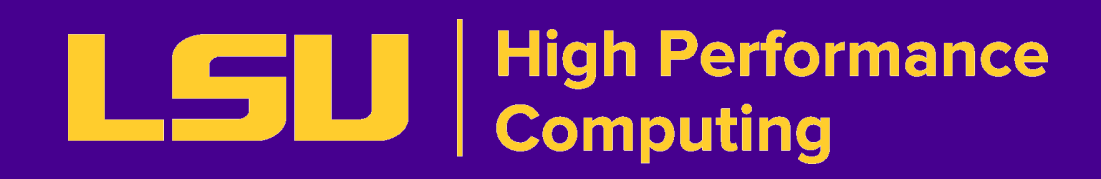

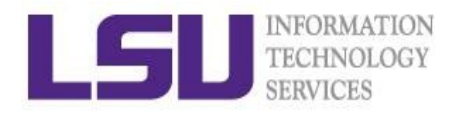

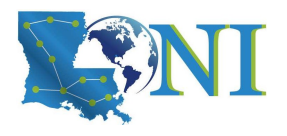

### Flow Control

- Shell scripting languages execute commands in sequence similar to programming languages such as C and Fortran
	- Control constructs can change the order of command execution
- Control constructs in bash
	- Conditionals:
		- $\triangleright$  if-then-else
		- $\triangleright$  Switches: case
	- Loops: for, while, until

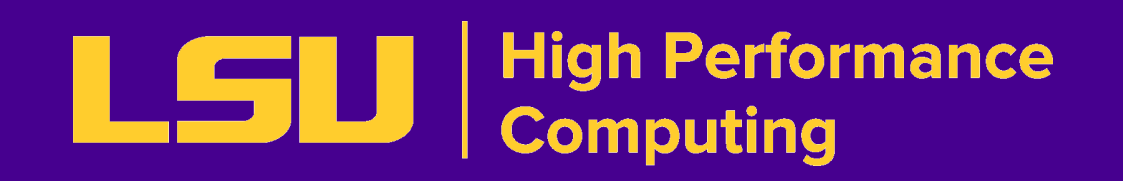

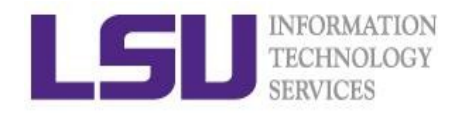

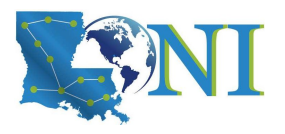

#### If Statement

• if/then construct test whether the exit status of a list of commands is **0**, and if so, execute one or more commands

```
if [ condition ]; then
  Do something
elif [ condition 2 ] ; then
  Do something
else
  Do something else
fi
```
- Strict spaces between condition and the brackets (bash)
- If condition I extended test construct is the more versatile Bash version of [ condition ], generally safer to use.

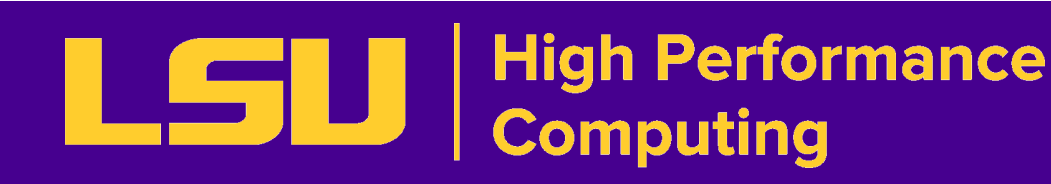

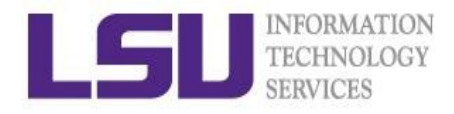

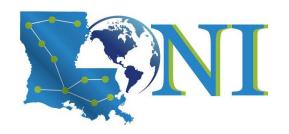

#### File Operations

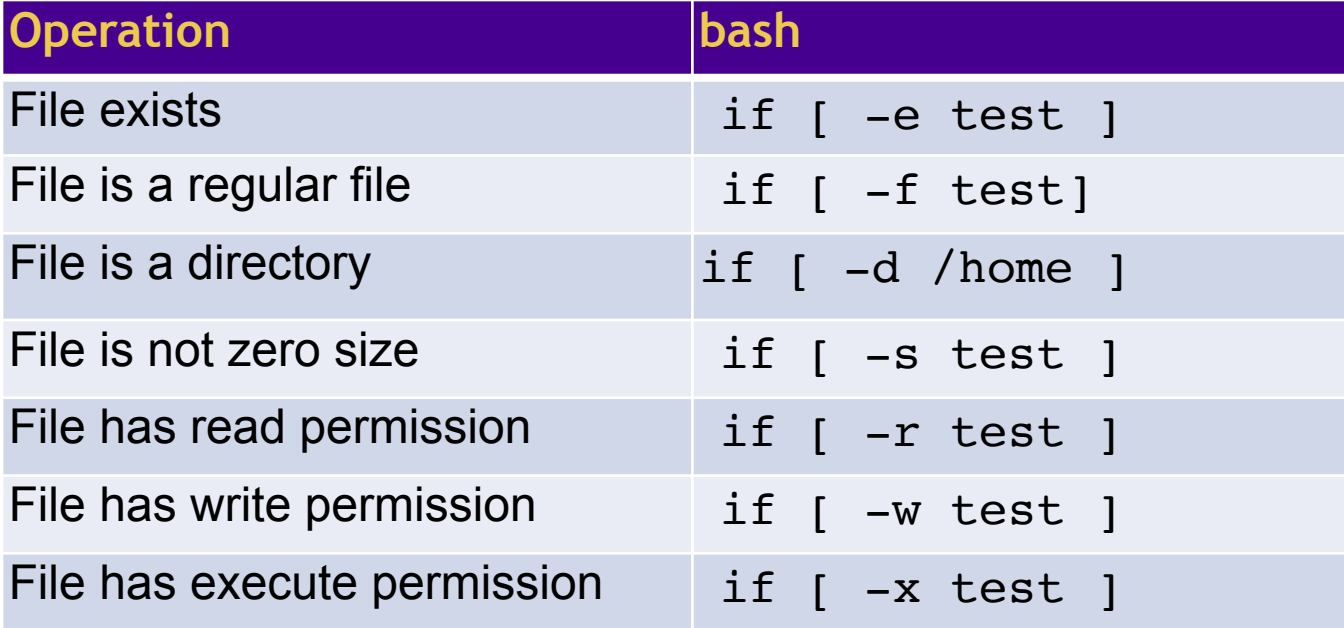

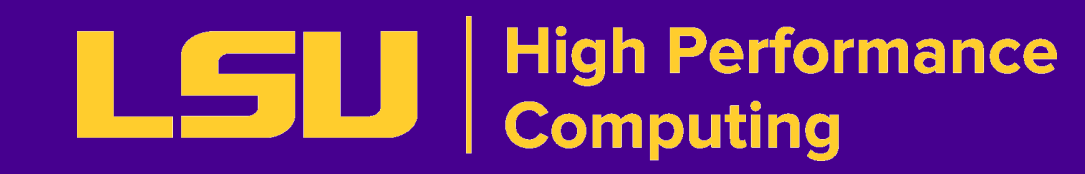

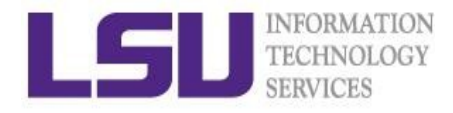

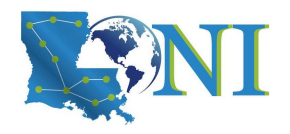

#### Integer Comparisons

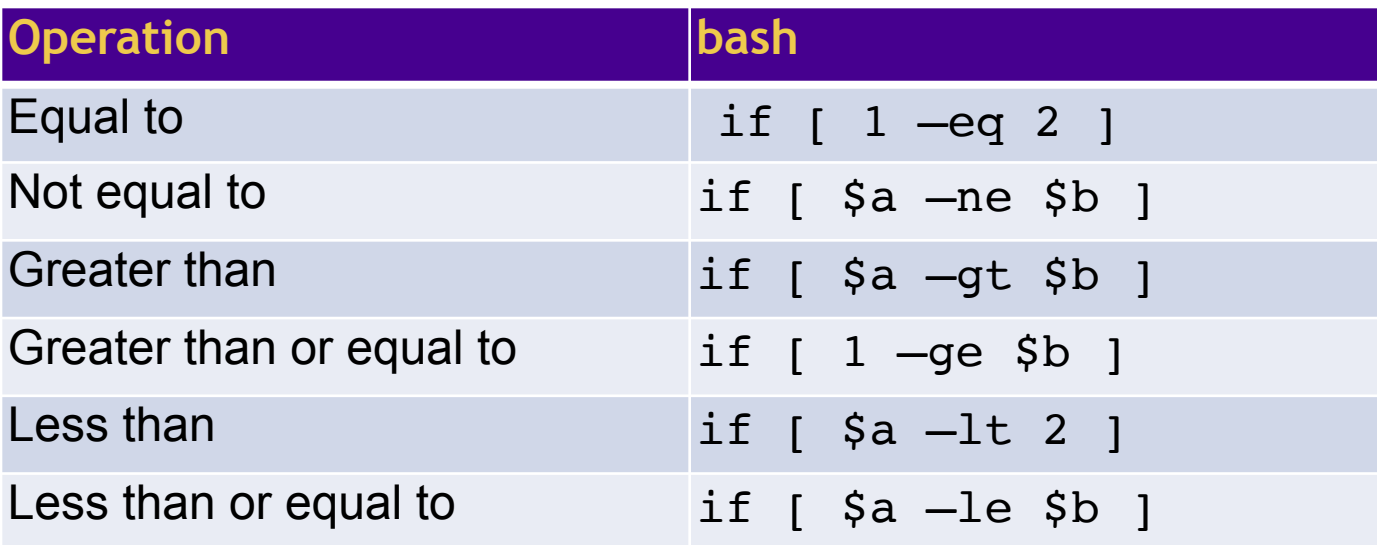

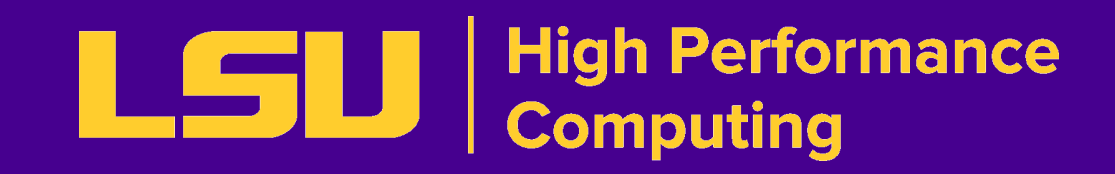

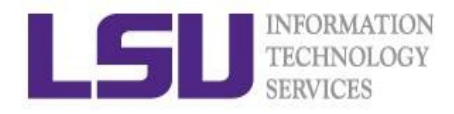

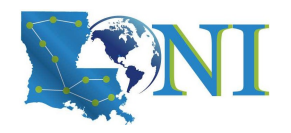

#### String Comparisons

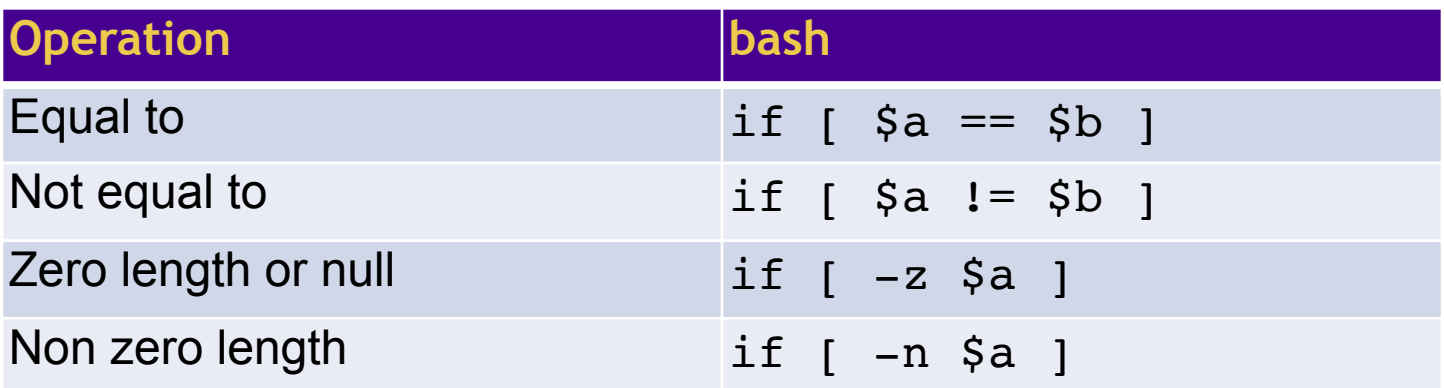

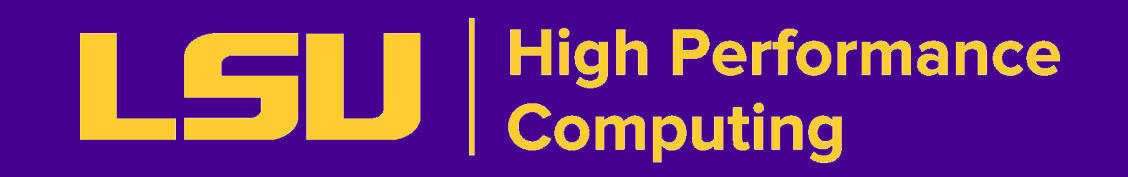

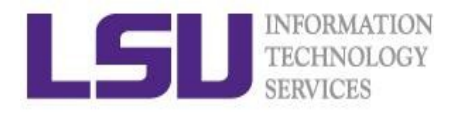

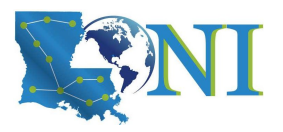

#### Logical Operators

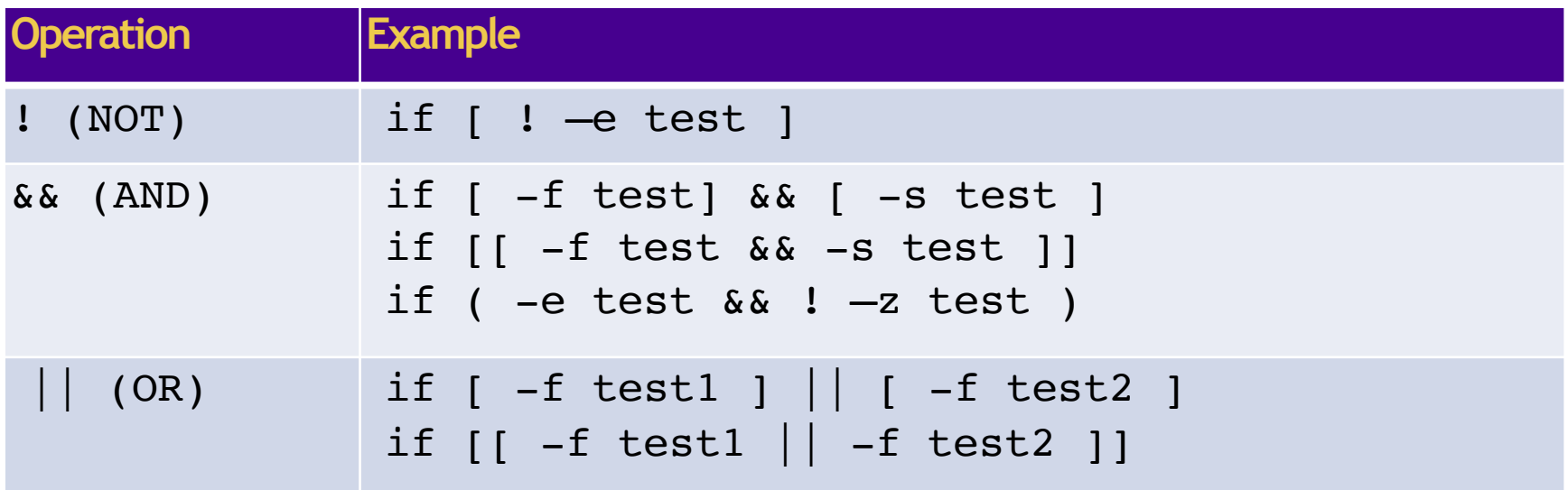

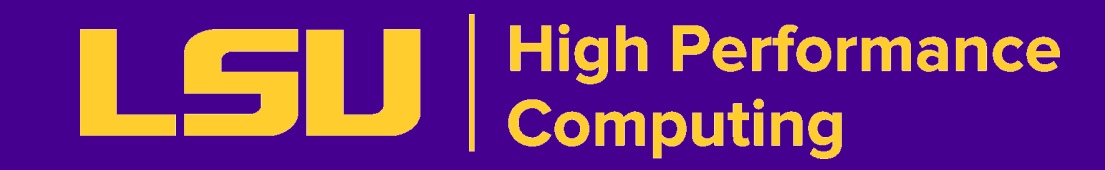

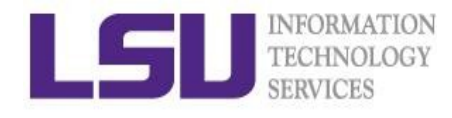

# If Condition Examples

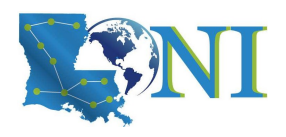

#### **Example 1:** read input if  $\lceil$  \$input == "hello"  $\rceil$ ; then echo hello; else echo wrong ; fi

#### **Example 2** touch test.txt if [ -e test.txt ]; then echo "file exist" elif [ ! -s test.txt ]; then echo "file empty";  $f_i$ **What happens after**

echo "hello world" >> test.txt

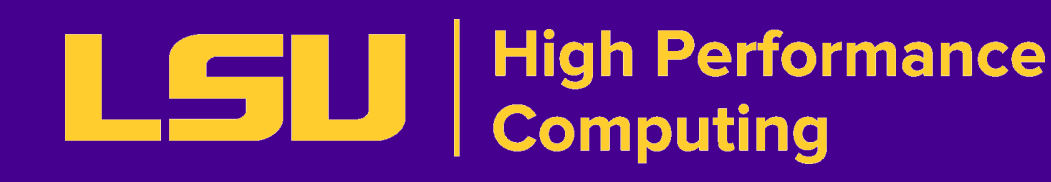

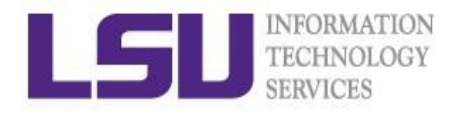

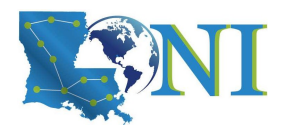

### Loop Constructs

- A loop is a block of code that iterates a list of commands as long as the loop control condition stays true
- Loop constructs

for, while and until

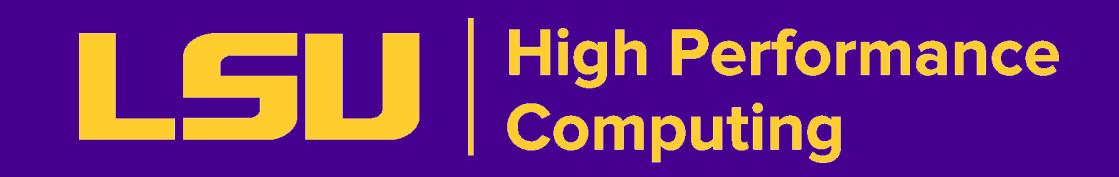

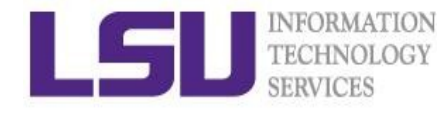

## For Loop Examples

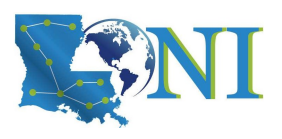

```
Example1:
for arg in `seq 1 4` 
do 
   echo $arg;
    touch test.$arg
done
How to delete test files using a loop?
rm test.[1-4]
```

```
Example 2:
for file in `ls /home/$USER`
do 
   cat $file
```
done

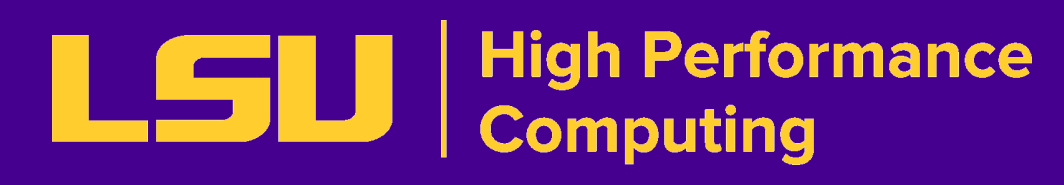

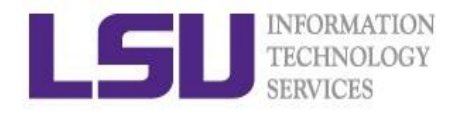

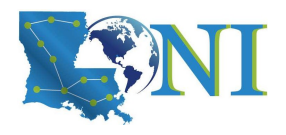

#### While Loop

- The  $while$  construct test for a condition at the top of a loop and keeps going as long as that condition is true.
- In contrast to a  $for$  loop, a while is used when loop repetitions is not known beforehand.

```
read counter
while [ $counter -ge 0 ]
do let counter--
    echo $counter
done
```
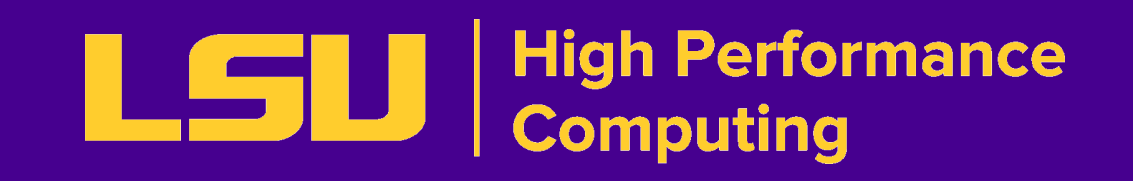

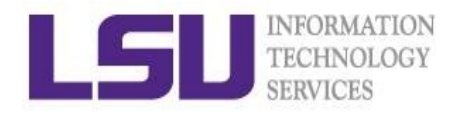

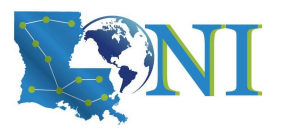

#### **Outline**

- Introduction to Linux Shell
- Shell Scripting Basics
	- Variables/Special Characters
	- Arithmetic Operations
- Beyond Basic Shell Scripting
	- Flow Control
	- *• Functions*
- Advanced Text Processing Commands (grep, sed, awk)

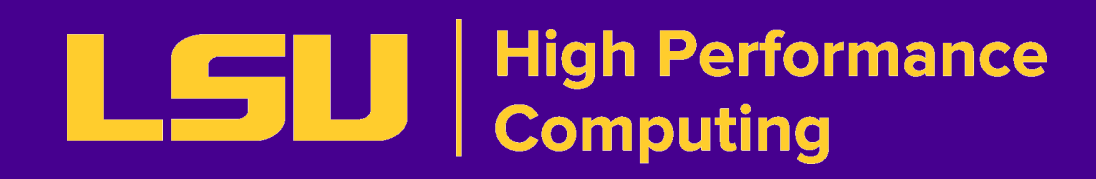

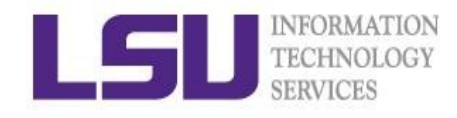

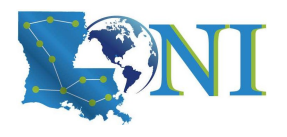

### Functions

- A function is a code block that implements a set of operations. Code reuse by passing parameters,
	- Syntax: function\_name () { command... }
- By default all variables are global.
- Modifying a variable in a function changes it in the whole script.
- Create a local variables using the local command, which is invisible outside the function

local var=value

local varName

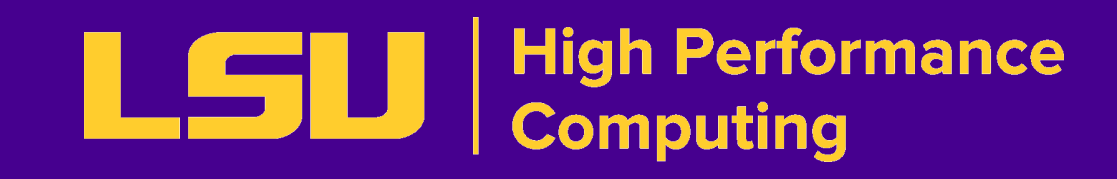

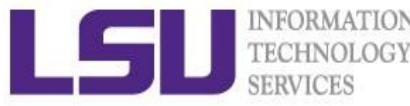

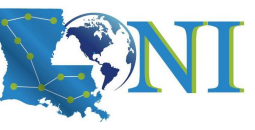

### Pass Arguments to Bash Scripts

- Note the difference between the arguments passed to the script and the function.
- All parameters can be passed at runtime and accessed via  $$1, $2, $3...$$  add  $\{\}$  when  $>=10$
- $\pm 0$ : the shell script name
- Array variable called FUNCNAME contains the names of all shell functions currently in the execution call stack.
- $\frac{1}{2}$   $\frac{1}{2}$   $\frac{1}{2}$
- $\frac{1}{2}$   $\frac{1}{2}$   $\frac{1}{2}$  number of positional parameters passed to the function
- \$?: exist code of last command
- \$\$: PID of current process

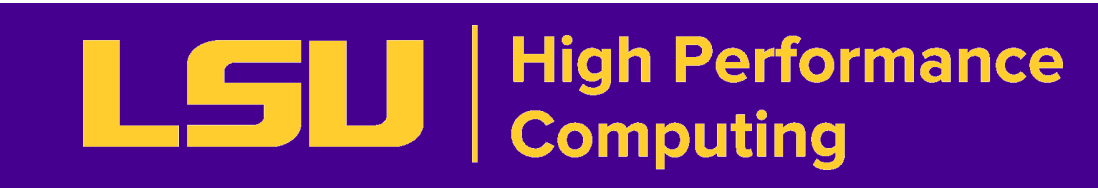

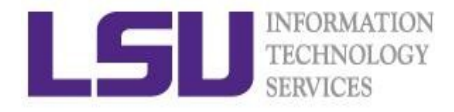

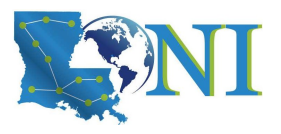

#### Function example

#### #!/bin/bash

```
func_add () # define a simple function
{
     local x=$1 # 1st argument to the function 
     local y=$2 # 2nd argument to the function 
     result=$(( x + y ))
     # echo "result is: " $result
}
a=3;b=4
echo "a= $a, b= $b"
result="nothing"
echo "result before calling the function is: " $result
func_add $a $b # note this is arguments to the function
echo "result by passing function arguments is: " $result
func add $1 $2 # note this is command line arguments
echo "result by passing command line arguments is: "
$result
```
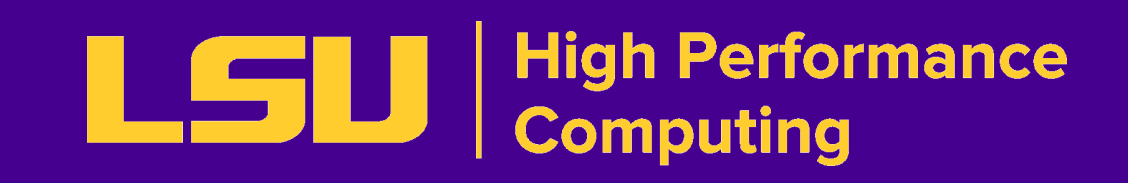

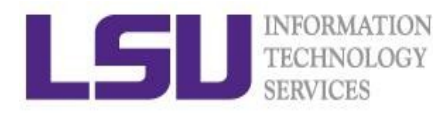

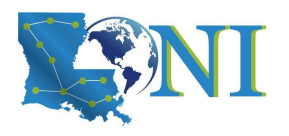

#### **Outline**

- Introduction to Linux Shell
- Shell Scripting Basics
	- Variables/Special Characters
	- Arithmetic Operations
- Beyond Basic Shell Scripting
	- Flow Control
	- Functions
- *• Advanced Text Processing Commands (grep, sed, awk)*

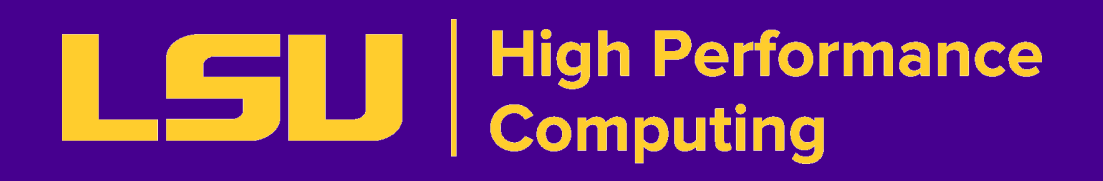

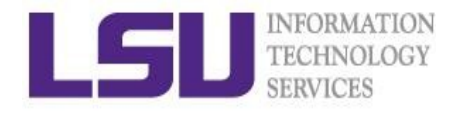

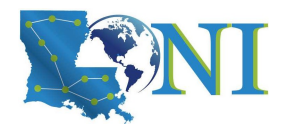

#### Advanced Text Processing Commands

- grep
- sed
- awk

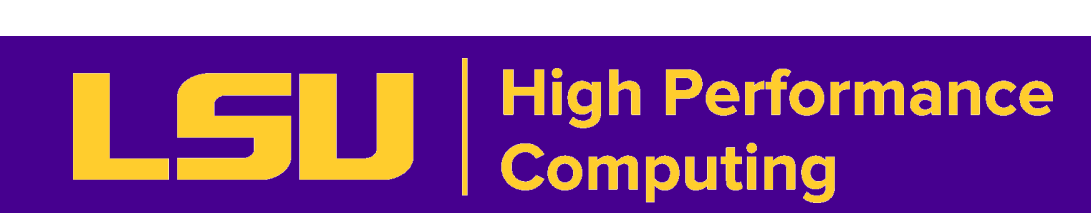

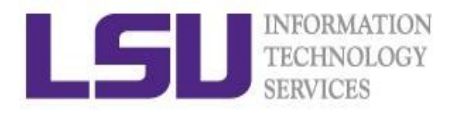

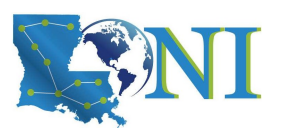

### grep & egrep

- **grep**: Unix utility that searches a pattern through either information piped to it or files.
- **egrep: extended grep, same as** grep  $-E$
- **• zgrep**: compressed files.
- Usage: grep <options> <search pattern> <files>
- Options:
	- **-i** ignore case during search
	- **-r,-R** search recursively
	- **-v** invert match i.e. match everything except *pattern*
	- **-l** list files that match *pattern*
	- **-L** list files that do not match *pattern*
	- **-n** prefix each line of output with the line number within its input file.
	- **-A num** print num lines of trailing context after matching lines.
	- **-B num** print num lines of leading context before matching lines.

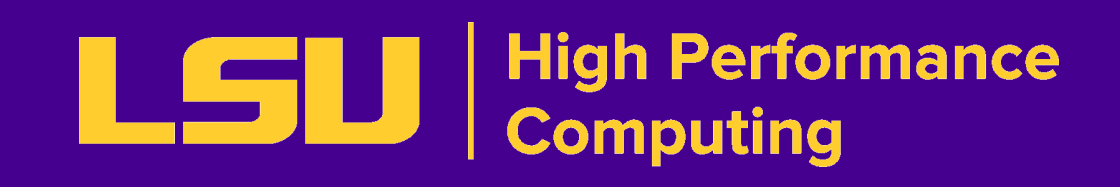

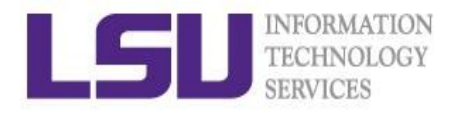

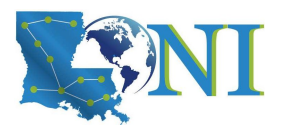

#### grep Examples

• Search files containing the word bash in current directory

```
grep bash *
```
• Search files NOT containing the word bash in current directory

```
grep -v bash *
```
• Repeat above search using a case insensitive pattern match and print line number that matches the search pattern

**grep -in bash \***

• Search files not matching certain name pattern

**ls | grep –vi fun** 

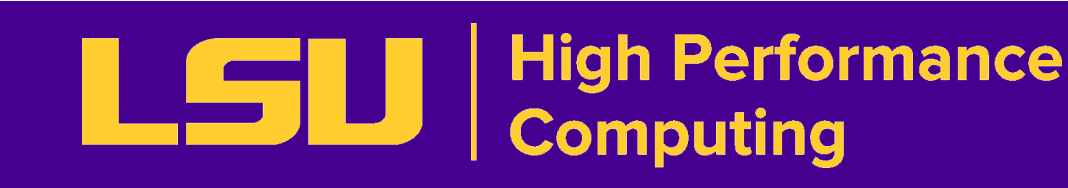

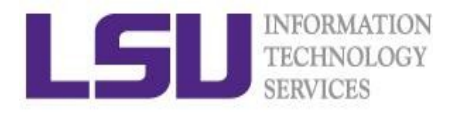

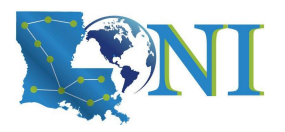

#### grep Examples

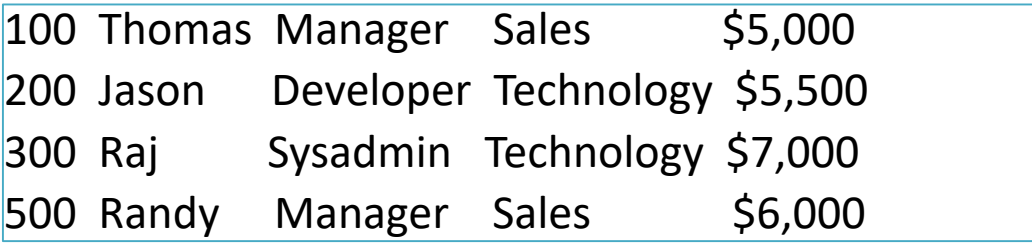

• grep OR

**grep 'Man\|Sales' employee.txt**  $\rightarrow$  100 Thomas Manager Sales \$5,000 300 Raj Sysadmin Technology \$7,000 500 Randy Manager Sales \$6,000

• grep AND

**grep –i 'sys.\*Tech' employee.txt**  -> 100300 Raj Sysadmin Technology \$7,000

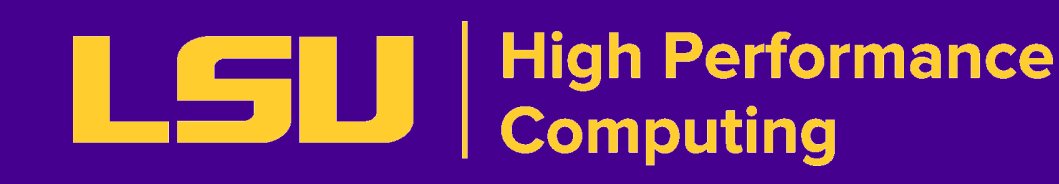

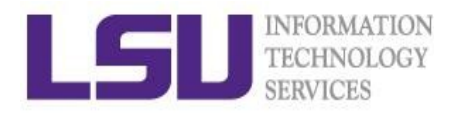

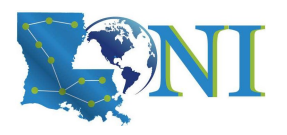

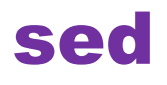

- "stream editor" to parse and transform information – information piped to it or from files
- line-oriented, operate one line at a time and allow regular expression matching and substitution.
- *S* substitution command

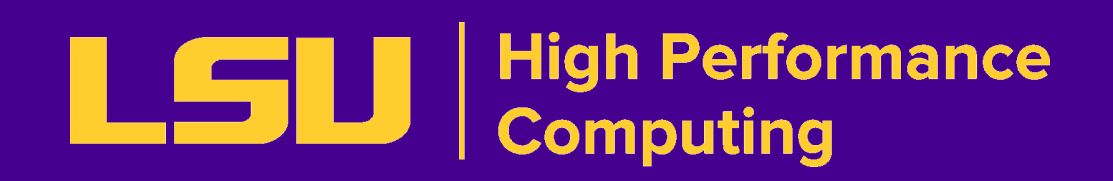

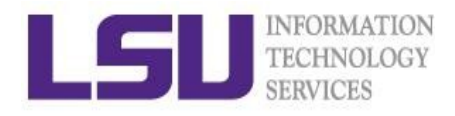

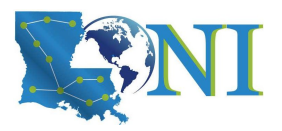

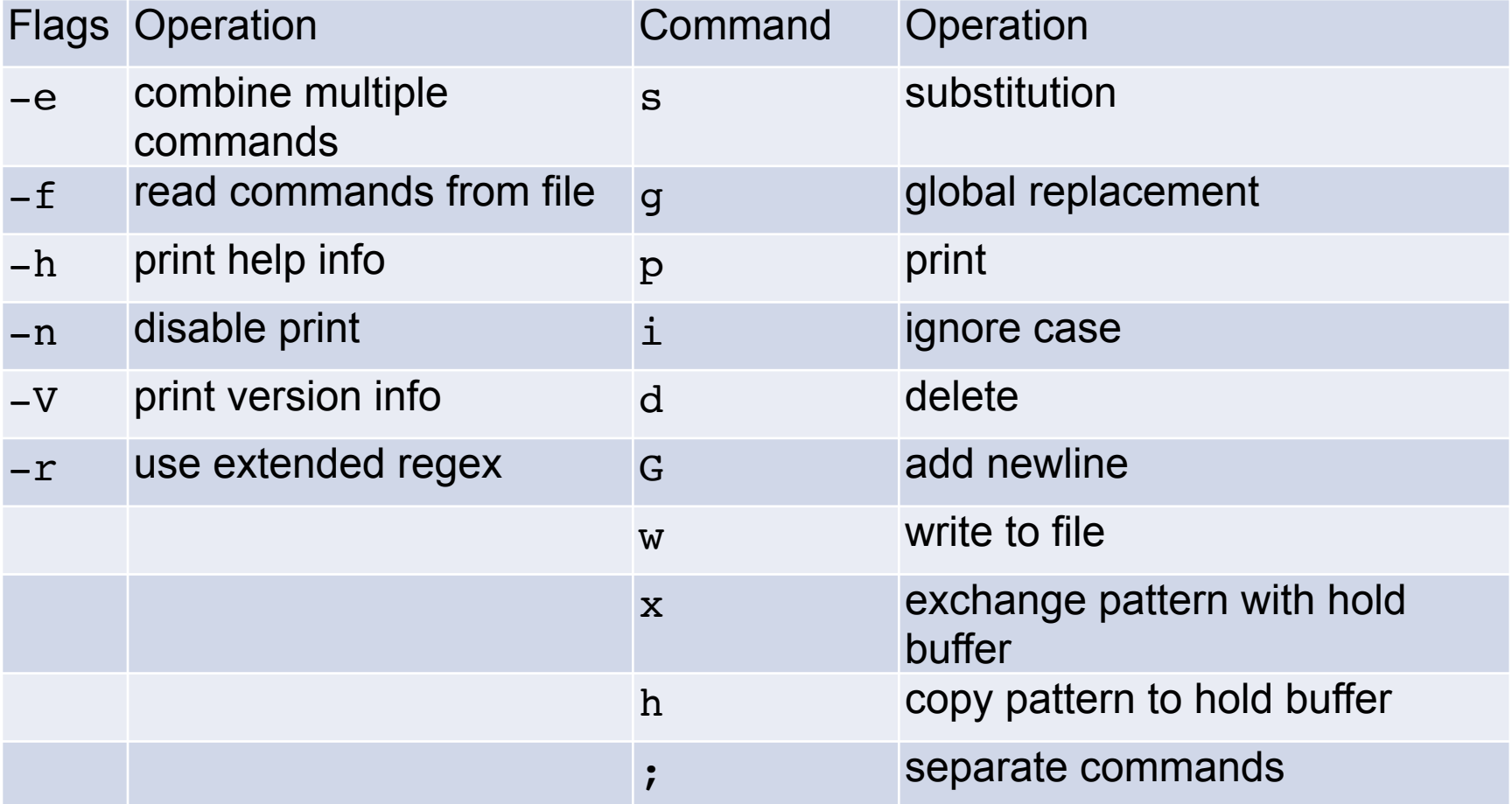

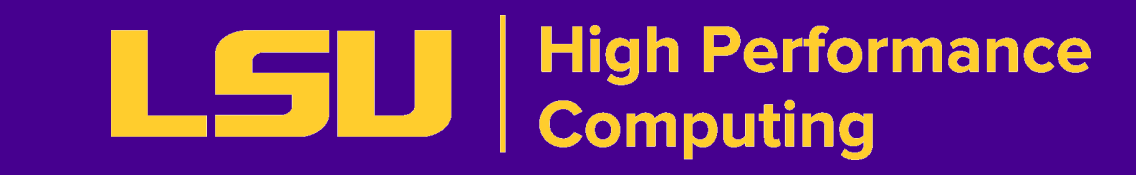

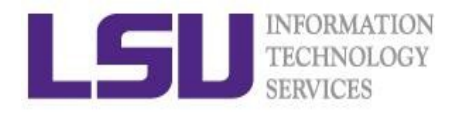

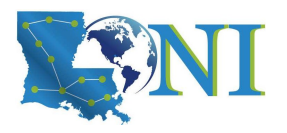

#### sed Examples

#### #!/bin/bash

# My First Script

echo "Hello World!"

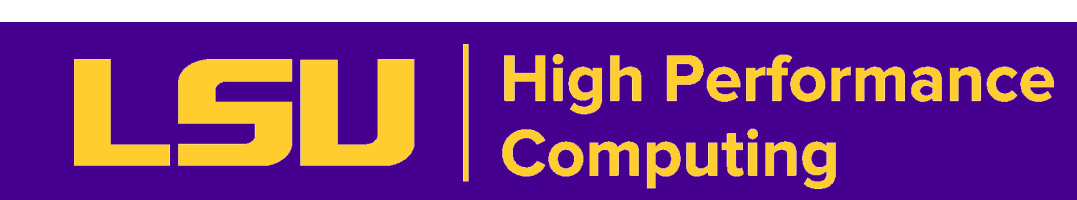

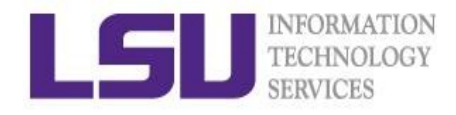

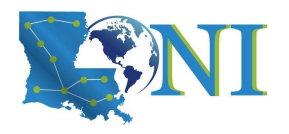

• Delete blank lines from a file **xamples** 

**sed '/^\$/d' hello.sh** #!/bin/bash # My First Script echo "Hello World!"

• Delete line  $n$  through  $m$  in a file

**sed '2,4d' hello.sh**

#!/bin/bash echo "Hello World!"

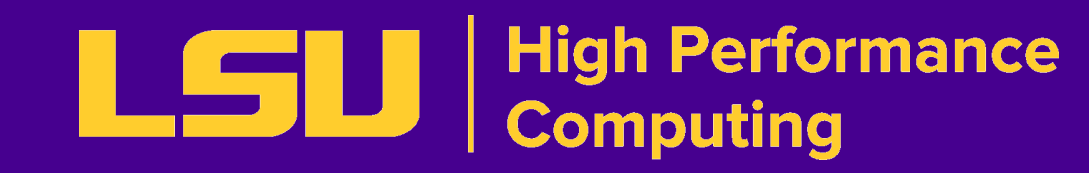

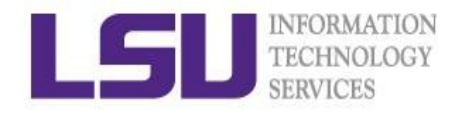

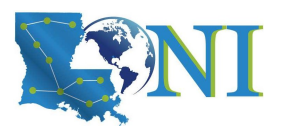

Add flag -e to carry out multiple matches.

sed Examples **cat hello.sh | sed -e 's/bash/tcsh/g' -e 's/First/Second/g'** #!/bin/tcsh # My Second Script echo "Hello World!"

• Alternate form

**sed 's/bash/tcsh/g; s/First/Second/g' hello.sh** #!/bin/tcsh # My Second Script echo "Hello World!"

• The default delimiter is slash  $($   $/$ ), can be changed

```
sed 's:/bin/bash:/bin/tcsh:g' hello.sh
#!/bin/tcsh
# My First Script
echo "Hello World!"
```
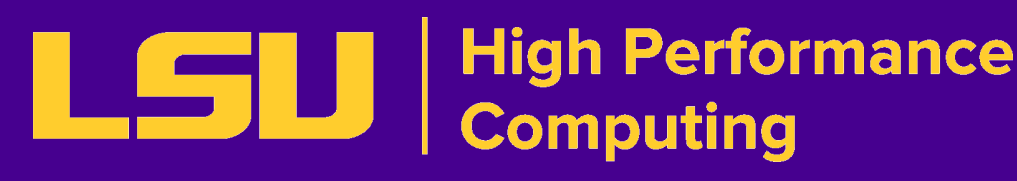

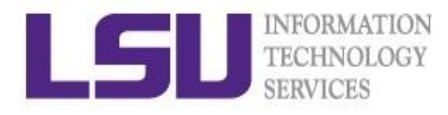

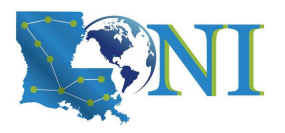

#### sed Examples

Replace-in-place with a backup file

```
sed –i.bak '/First/Second/i' hello.sh
```
• echo with sed

```
$ echo "shell scripting" | sed "s/[si]/?/g"
$ ?hell ?cr?pt?ng
$ echo "shell scripting 101" | sed "s/[0-9]/#/g"
\frac{1}{5} shell scripting ###
```
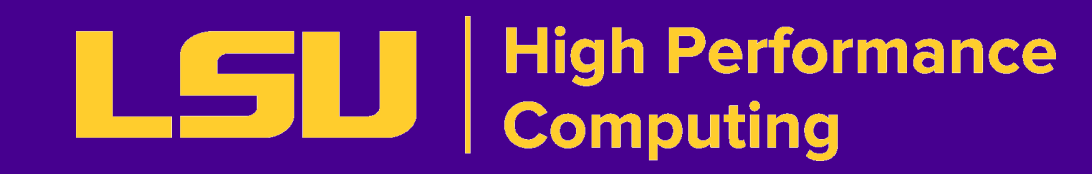

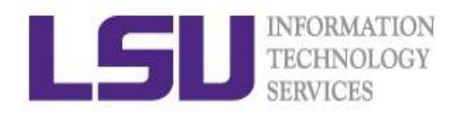

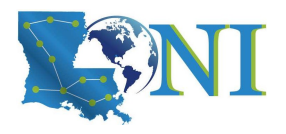

#### awk

- The  $awk$  text-processing language is useful for tasks such as:
	- Tallying information from text files and creating reports from the results.
	- Adding additional functions to text editors like "vi".
	- Translating files from one format to another.
	- Creating small databases.
	- Performing mathematical operations on files of numeric data.
- awk has two faces:
	- It is a utility for performing simple text-processing tasks, and
	- It is a programming language for performing complex textprocessing tasks.

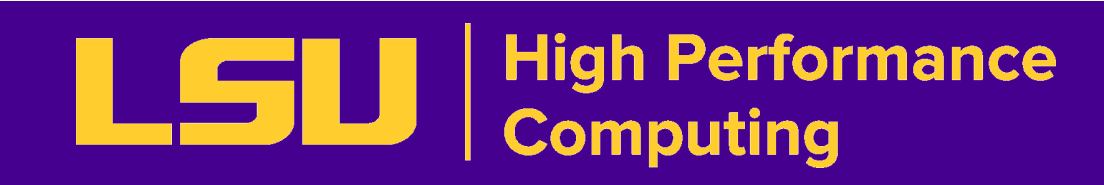

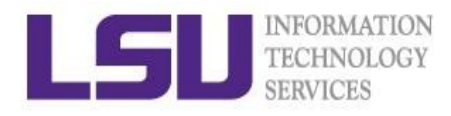

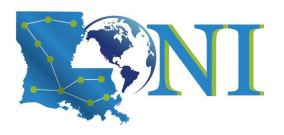

#### How Does awk Work

- awk reads the file being processed line by line.
- The entire content of each line is split into columns with space or tab as the delimiter.
- **\$0** Print the entire line
- $$1, $2, $3, ...$  for each column (if exists)
- NR number of records (lines)
- NF number of fields or columns in the current line.
- By default the field delimiter is space or tab. To change the field delimiter use the -F<delimiter> command.

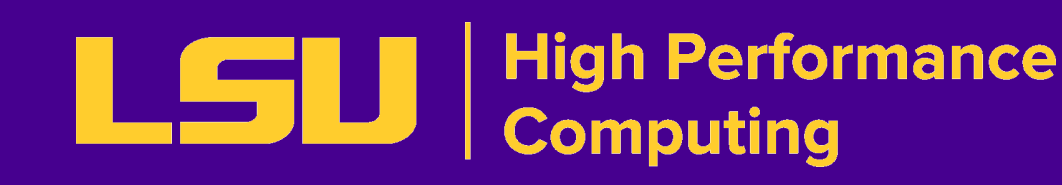

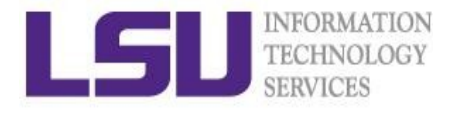

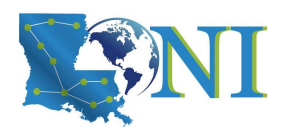

```
uptime
11:18am up 14 days 0:40, 5 users, load average: 0.15, 0.11,
0.17
uptime | awk '{print $0}'
11:18am up 14 days 0:40, 5 users, load average: 0.15, 0.11,
0.17
uptime | awk '{print $1,NF}'
11:18am 12
uptime | awk '{print NR}'
1
uptime | awk –F, '{print $1}'
11:18am up 14 days 0:40
for i in $(seq 1 3); do touch file${i}.dat ; done for i in file* ; do
> prefix=$(echo $i | awk -F. '{print $1}')
> suffix=$(echo $i | awk -F. '{print $NF}')
> echo $prefix $suffix $i; done
file1 dat file1.dat 
file2 dat file2.dat 
file3 dat file3.dat
```
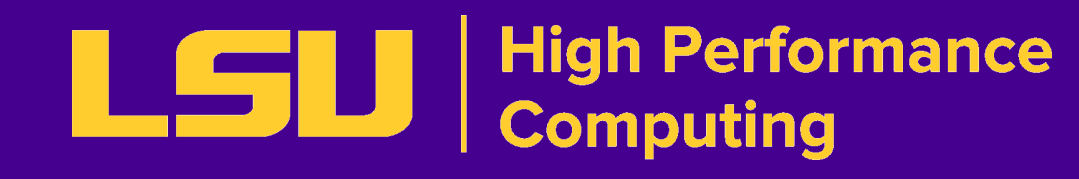

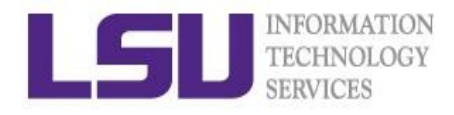

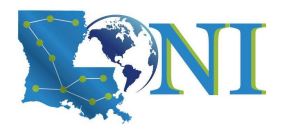

# Getting Help

**-User Guides** ▪LSU HPC:<http://www.hpc.lsu.edu/docs/guides.php#hpc> ▪LONI: <http://www.hpc.lsu.edu/docs/guides.php#loni> **Documentation: <http://www.hpc.lsu.edu/docs>** 

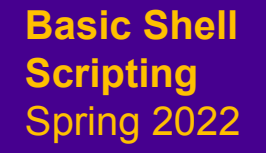

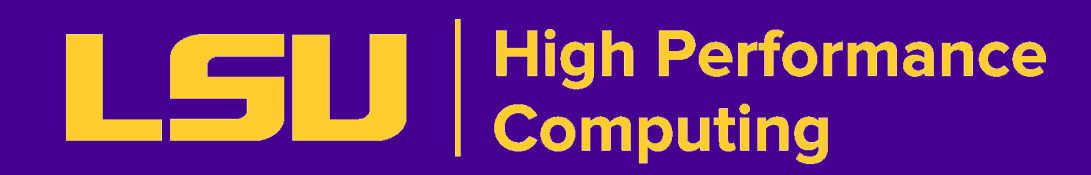